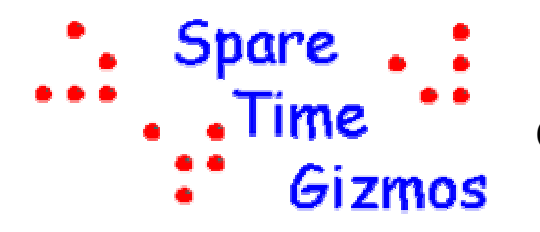

# **THE SOUND CARD BUDDY**

**C***onnecting Your Radio to Your PC for Sending and Receiving Digital Data* 

*Copyright © 2004 by Spare Time Gizmos. All rights reserved.* 

## *Ham Radio and Digital Data*

You've passed your FCC examination, bought yourself a Ham radio, and talked to a few people on the air. Now, what else is that license good for? For one thing, it is possible to use your radio for sending more than just voice. Hams first started sending FAX (facsimile) and RTTY (radio teletype) messages decades ago, and the use of "digital modes" by amateurs has been expanding ever since. Today we have a variety of ways to send digital data, text messages, and images over the airwaves.

Before the ready availability of cheap computers, these modes required expensive and specialized equipment. Today all you need is your radio and a PC to operate in any of them. A simple interface connects your radio to your PC's sound card and then specialized software, most of which is either free or shareware, processes the audio to recover the original data. The same software can generally create tones for transmitting data as well, enabling two way communication.

This article discusses how you can build a simple interface to connect your Ham radio with your PC. Although this article is written with VHF/UHF packet radio in mind, the interface can be used with nearly any of the digital mode. At the end of the article there'll be a few pointers to places where you can obtain free software to use with it.

Future articles will discuss a few specific applications. This includes APRS - Automatic Position Reporting System which involves using Packet radio and GPS to track people and vehicles. We'll also explore PACSATs - Packet Satellites, which involves using packet radio to exchange messages with people on the other side of the world through Amateur Radio satellites.

#### *What makes a good interface between your radio and PC?*

It is possible to simply connect a patch cord between your radio's headphone jack and your PC's sound card input. This will work to a degree, but it leaves much to be desired. First, the signal levels don't match very well this is especially true if you true to connect your sound card's output to your radio's microphone input! Improper signal levels cause distortion which will make the data unreadable and, when transmitting, those excessive signal levels can cause over modulation and spurious outputs that interfere with other Hams.

Second, a patch cord doesn't provide any isolation between the radio and the PC. Isolation is desirable to keep digital noise from the PC out of the radio and to prevent ground loops. Ground loops occur because the radio is typically grounded thru its antenna and the PC is grounded by the power cord, and spurious currents can flow between these two grounds that add hum and noise to the audio.

Lastly, a patch cord doesn't provide any way to turn on (or "key") the radio's transmitter. This isn't a problem as long as you only want to receive, but the day will come when you want to transmit your own messages (you did take that FCC test for a reason, after all!) and then you'll need something better. Nearly all the sound card software expects to use a standard PC serial port (a "COM" port) to key the transmitter, and you need a simple circuit to connect the two.

#### *Buying or Building a Sound Card Interface*

You can buy a ready made sound card interface from several commercial sources, or you can find any number of plans for building one on the Internet. If you do decide to buy

or build one, keep these few pointers in mind. First, be sure that the interface you get provides isolation for all signal paths. There are several inexpensive interfaces that only provide isolation for the radio's microphone input, and it does no good at all to provide isolation here when you still have to connect an ordinary patch cord between the PC and the radio's earphone output!

t the transmitter whenever any sound is outpu from the PC. This may seem attractive, and it accidentally transmit your MSWindows boot announcement, the "error" beep, or worse! Also, there are some sound card interfaces that use a VOX circuit to automatically key saves a COM port, but leads to all sorts of embarrassing situations where you up music, your "You have mail!"

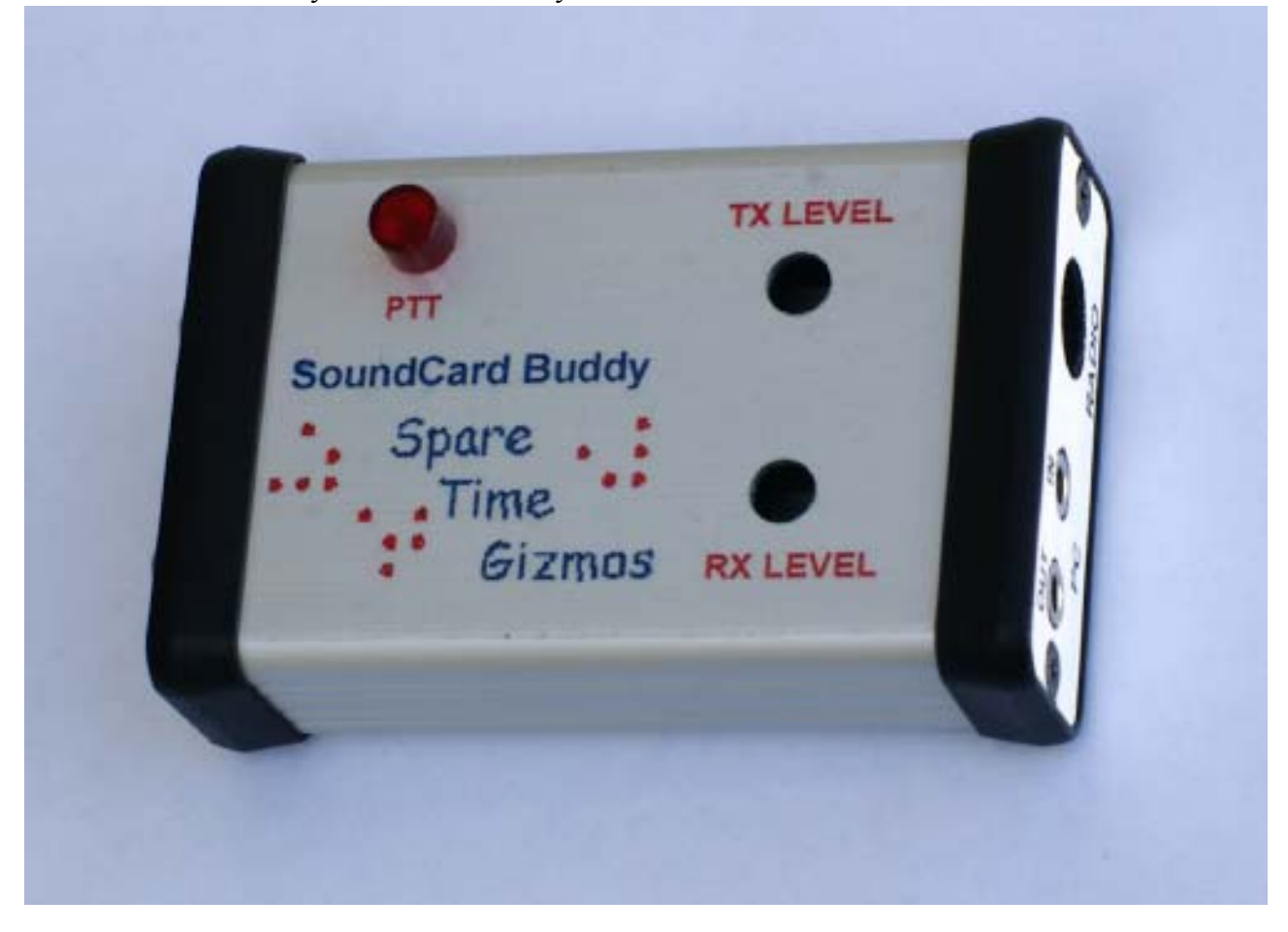

**Figure 1 - The Spare Time Gizmos Sound Card Buddy** 

It's better to have positive control of the transmit function so that you know the transmitter is keyed only when the software has actual data to transmit.

#### *Circuit Description*

problems just described. It provides complete When you're reading the schematic, be sure ground is used on the radio side and digital on The circuit described here is about the simplest you can build that solves all the isolation between the PC and the radio; it provides adjustable level matching for both the receive and transmit audio, and it provides a COM port interface to key the transmitter. to note the difference between the audio ground and digital ground symbols – audio the PC side and the two are *never* connected.

used for 1200 bps data rates and slower, and the other, pin 4, is used only for data rates of 9600 bps and above. JP1 allows you to select The receive audio path starts at J4, pins 4 and 5. If you're using a radio with a dedicated "data" connector (more on that later) then it will generally provide *two* outputs. One, on pin 5, is the post discriminator audio and is which of these inputs feeds the PC – normally you'll leave this set in the 1200 bps (pin 5) position.

to your PC, and R5 together with R7 create a increase the signal level if the PC line level input is used instead – ordinarily, R4 will need to be *zero* ohms (i.e. just use a piece of T1 provides isolation between the radio and PC for the received audio. R7 is a trim pot that allows you to adjust the signal level fed voltage divider that reduces the audio level to a typical level for a PC microphone input. Jumper JP3 places R4 in parallel with R5 to wire!) to provide enough signal for a line level input. J1 connects to the PC's sound card input.

transformer T2 provides isolation for this adjustable voltage divider that reduces the signal level to that required by the radio's Generally, you will not need R8 and JP2 and The transmit audio starts at J2, which is connected to the PC's sound card output and path. Resistors R6 and R9 create an microphone input, and jumper JP4 allows resistor R8 to be placed in parallel with R6 to increase the signal level if necessary. they could be omitted.

serial (COM) port. The software asserts either the DTR or RTS signal on the serial D3 is used as a visual "on the air" indicator . and should be mounted where you can see it Finally, the keying circuit starts with J3, a female DB9 that should be connected to a PC port when it wants to key the transmitter, and U1 isolates this signal from the radio. LED

provided by R10. Unfortunately this also reduces the transmit audio level, and you may need to experiment with the value of R10 to get the optimum results for your HT. Jumper radios; if you never intend to use an HT, you If you're using a radio with a dedicated "data" connector, then it is keyed by simply grounding pin 3 of the data connector, J4. Handy Talkies, or HTs, however, are generally keyed by a DC path to ground on the microphone audio input so this is JP2 allows R10 to be disabled if you switch can eliminate JP2 and R10 altogether.

## *Construction*

This circuit can be constructed on a piece of available from the supplier mentioned in the Parts List. This particular PC board is a perf board using point to point wiring, however it's much easier and faster to build with a PC board. A ready made PC board is perfect fit for the Hammond 1455C802 enclosure (approximately 1" by 2 ¼" by 3  $\frac{1}{2}$ ") and an enclosure already punched and

drilled to fit this PC board is available from the same source.

All other parts are readily available from common suppliers such as DigiKey, Mouser and Radio Shack. The parts list provides recommended sources and part numbers for each item. Transformers T1 and T2 can be ordered new from the recommended supplier couple of different, popular styles for these APRS in your area you'll hear the familiar transformers. or you can use telephone isolation transformers scrounged from old modem cards. The PC board is designed to accept a

If you do elect to build your interface with d digital (PC) ground and audio (radio) groun are *separate* and should never connected to point to point wiring, remember that the each other!

## *Connecting Your Radio*

Most fairly modern mobile radios, including have a 6 pin mini DIN connector marked "data" or "TNC". If you're lucky enough to have a radio with one of these, then all you Kenwood, Yaesu and ICOM rigs, already need is to connect it directly to J4 using a 6 pin mini DIN patch cord. These patch cords are readily available from your local computer store because they're commonly used with PC keyboards and/or mice.

you're using an HT, then you'll have to make If your radio doesn't have a data or TNC connector, or if it has a different style, or if up your own cable. The audio output from your radio, or the earphone output from your HT, should be connected to J4 pins 4 or 5. It doesn't matter which of these pins you use, and you can even connect the audio to both, but be sure jumper JP1 is set accordingly.

The microphone input to your radio should be connected to J4 pin 1 and the key or "push to talk" input – if your radio has a separate one – to J4 pin 3. If you HT doesn't have a separate push to talk input (most don't), then leave J4 pin 3 unconnected and use R10/JP2 instead. See the "Circuit Description" part of this article for more details on R10 and JP2.

Once you have everything connected, you'll 144.390 for APRS traffic. If you do have s "BRAAAP! BRRAAAP!" sound (it sound need to adjust the signal levels with R7 and R9. The best way to adjust the receive signal level is to find some actual data to monitor – if you have a VHF radio then try monitor like an old modem!); if you don't then you'll have to open the squelch on your radio and use background static to adjust the levels.

Use R7 to adjust the receive signal level. An oscilloscope is the best way to adjust it  $$ most PC microphone inputs want to see about 100mV peak-to-peak. If you don't have an oscilloscope then most of the sound card software provides a level adjustment meter, sometimes called a "tuning aid".

radio. If your radio has some kind of audio another radio nearby to monitor its output while you test, and then adjust R9 so that the the same as your voice does when you speak into the HT's microphone. If you're unsure, then err on the low side – that's generally better than too high. R9 adjusts the transmit audio level to your level meter built in then you're all set, but most VHF and UHF rigs do not. If you have an oscilloscope then try adjusting R9 for approximately 30mV peak-to-peak on J4 pin 1, but if you don't you'll have to experiment. Put a dummy load on your HT and use volume of the transmitted data sounds about

Finally, if you just can't get the right signal level, then [remember](http://www.elcom.gr/sv2agw/inst.htm) that you can always change the values of R4/R5 or R6/R8 if necessary.

#### *Software*

The AGW Packet Engine, written by George Rossopoulos, SV2AGW, is free Windows software for sending and receiving 9600, 1200 and 300 baud UHF, VHF and HF packet. So far as I can tell, AGWPE is *the* defacto standard for hams doing packet radio with their sound cards. The free version of AGWPE includes a terminal program (for doing keyboard to keyboard packet), a nd is directly supported by WinAPRS and m any other ham radio programs. G eorge also offers [a professional version,](http://www.elcom.gr/sv2agw/inst.htm) AGW Packet Engine Pro, which is not free but adds support for TCP/IP networking in addition to AX.25. You can download either AGWPE or AGWPE Pro, along with many utility programs, from the web site http://www.elcom[.gr/sv2agw/inst.htm.](http://www.winaprs.org/) 

Although WinAPRS is not actually sound card software, I will mention it here becaus e it can be used with the AGW Packet Engine to map and track APRS stations. You can find WinAPRS at http://www.winaprs.org/.

Although you can use AGWPE for HF packet at 300 baud, this is [rarely](http://www.qsl.net/ae4jy/winpsk.htm) done any more. The current standard for HF digital several PSK31 implementations for a PC and [communications is PSK31, and there are](http://www.nvbb.net/~jaffejim/digipan.htm)  [sound](http://www.qsl.net/hamscope/) card. Just a few of the more popular programs are WinPSK,

http://www.qsl.net/ae4jy/winpsk.htm, DigiPan,

http://www.nvbb.net/~jaffejim/digipan.htm, and HamScope,

[http://www.qsl.net/hamscope/.](http://www.qsl.net/mmhamsoft/mmsstv/) The latter program, HamScope, also decodes several [other modes including RTTY and CW](http://homepage.ntlworld.com/winpix/)!

SSTV (Slow Scan Televsion) is still alive on HF, and you can try out MMSSTV, http://www.qsl.net/mmhamsoft/mmsstv/, or WinPix32,

http://homepage.ntlworld.com/winpix/, if you want to experience it for yourself.

Finally, although it isn't [exactly](http://www.hffax.de/) a Ham radi o application, you can also use your sound card satellites. These images are transmitted using facsimile (better known as FAX) and several programs exist to decode them. You might want to try HF-FAX (which also decodes HF FAX and SSTV), http://www.hffax.de/, or [interface to receive images from weather](http://www.mscanmeteo.com/products.html)  MeteoPro,

http://www.mscanmeteo.com/products.html.

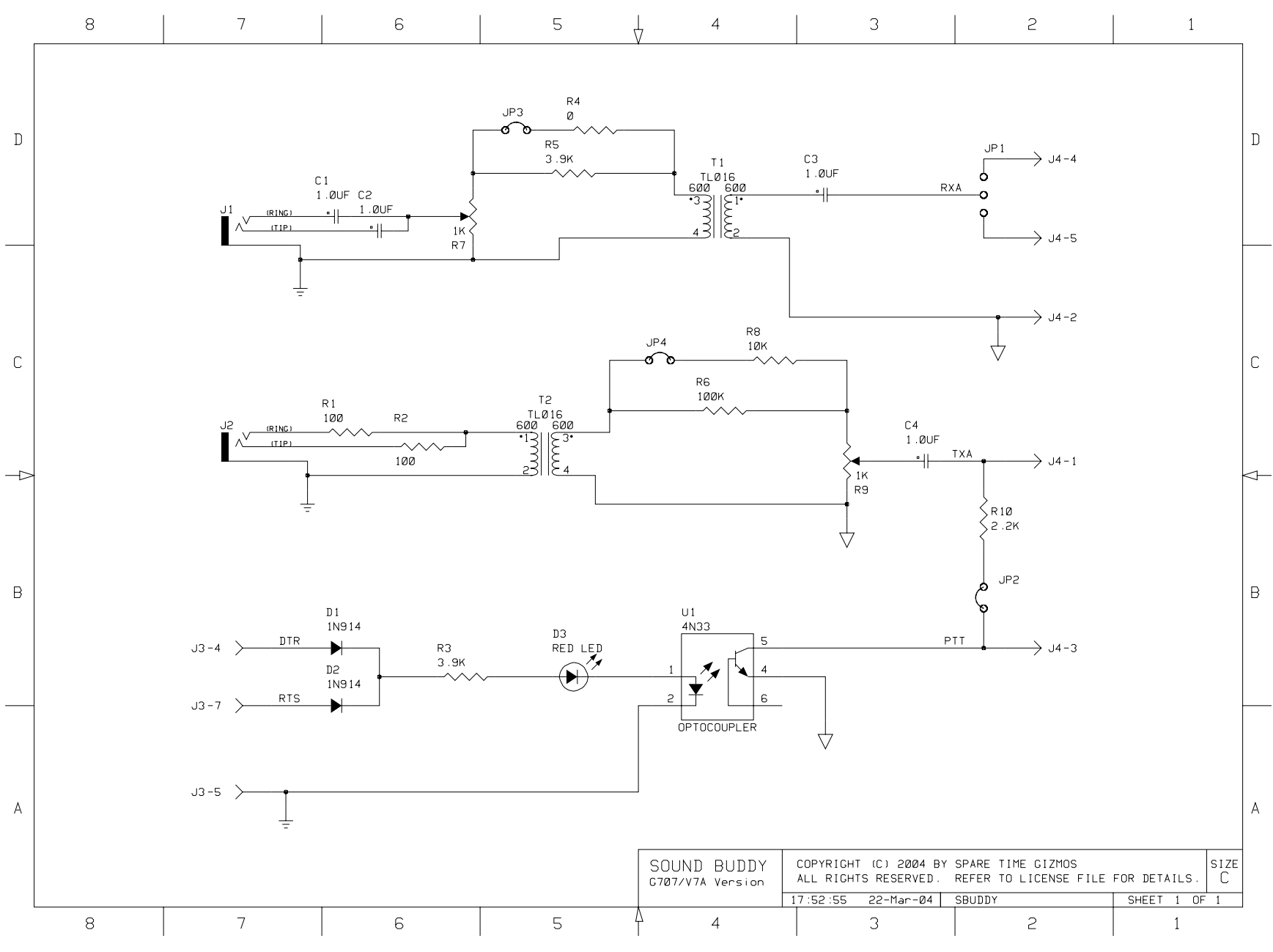

**Figure 2 - Sound Card Buddy Schematic**

<span id="page-6-2"></span><span id="page-6-1"></span><span id="page-6-0"></span>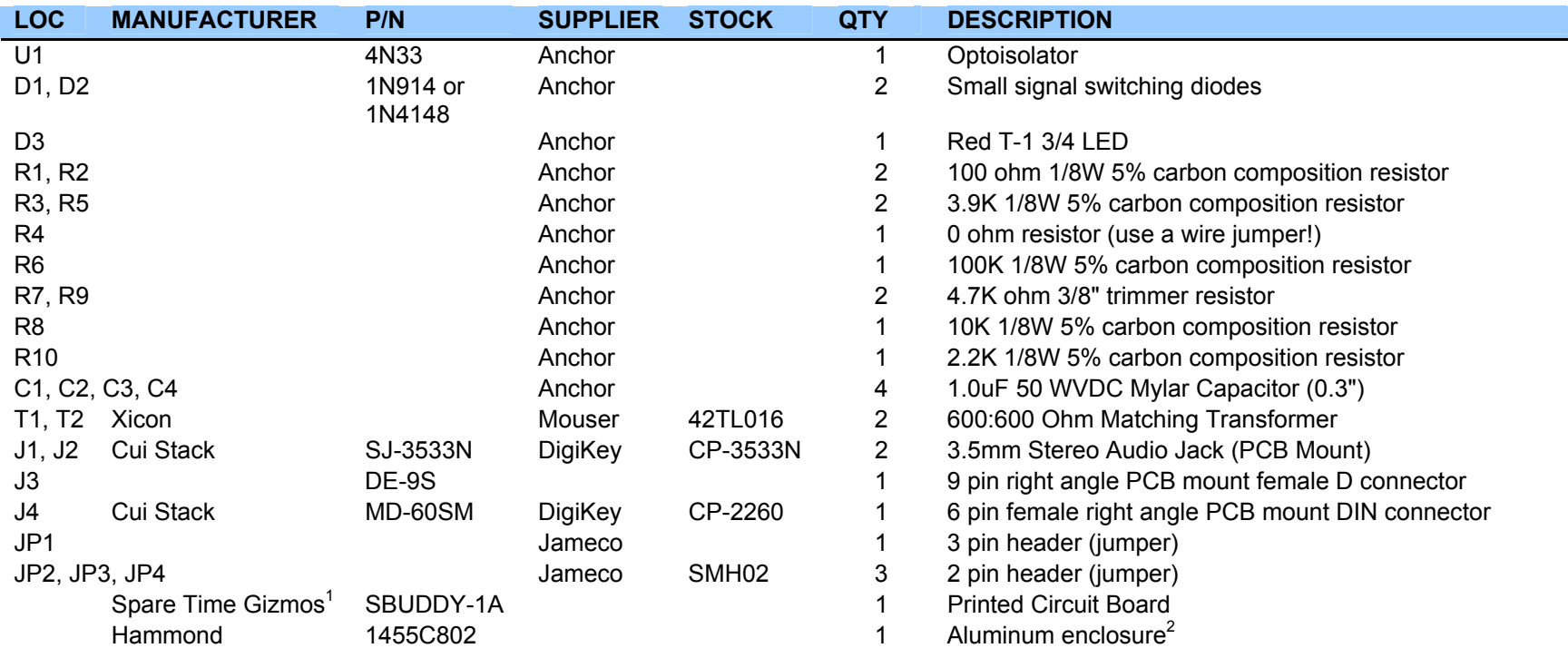

**Table 1 - Sound Card Buddy Parts List[3](#page-6-2)**

 $<sup>1</sup>$  A blank, double sided silk screened and solder masked PC board is available from Spare Time Gizmos for \$15 plus tax and shipping.</sup>

 $2^2$  A machined and drilled Hammond enclosure is available from Spare Time Gizmos for \$18 plus tax and shipping as P/N SBUDDY-ENC.

 $3$  A complete kit of all parts, including the PC board and a machined and drilled enclosure, is available from Spare Time Gizmos. Ask for part number SBUDDY-KIT.